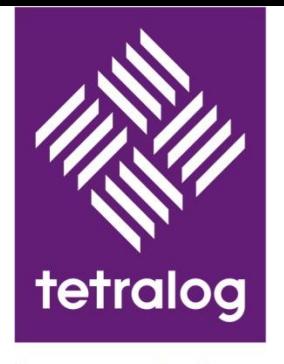

invest solutions

## Kurzanleitung , invest suite' Portfolioanalyse – und optimierung

*Erste Schritte in die Software*

2016 — invest solutions GmbH

#### **Hinweis**

#### **Bitte beachten Sie:**

Die , invest suite' ist eine flexibel konfigurierbare Software. Aus diesem Grund kann die Ansicht Ihres persönlichen Zugangs von den hier gezeigten Bildschirminhalten abweichen.

Weitere Informationen erhalten Sie gerne von Ihrem zuständigen Ansprechpartner, oder unter www.investsolutions.de.

#### **Web-Adresse: https://www.investsolutions.info/investsuite/**

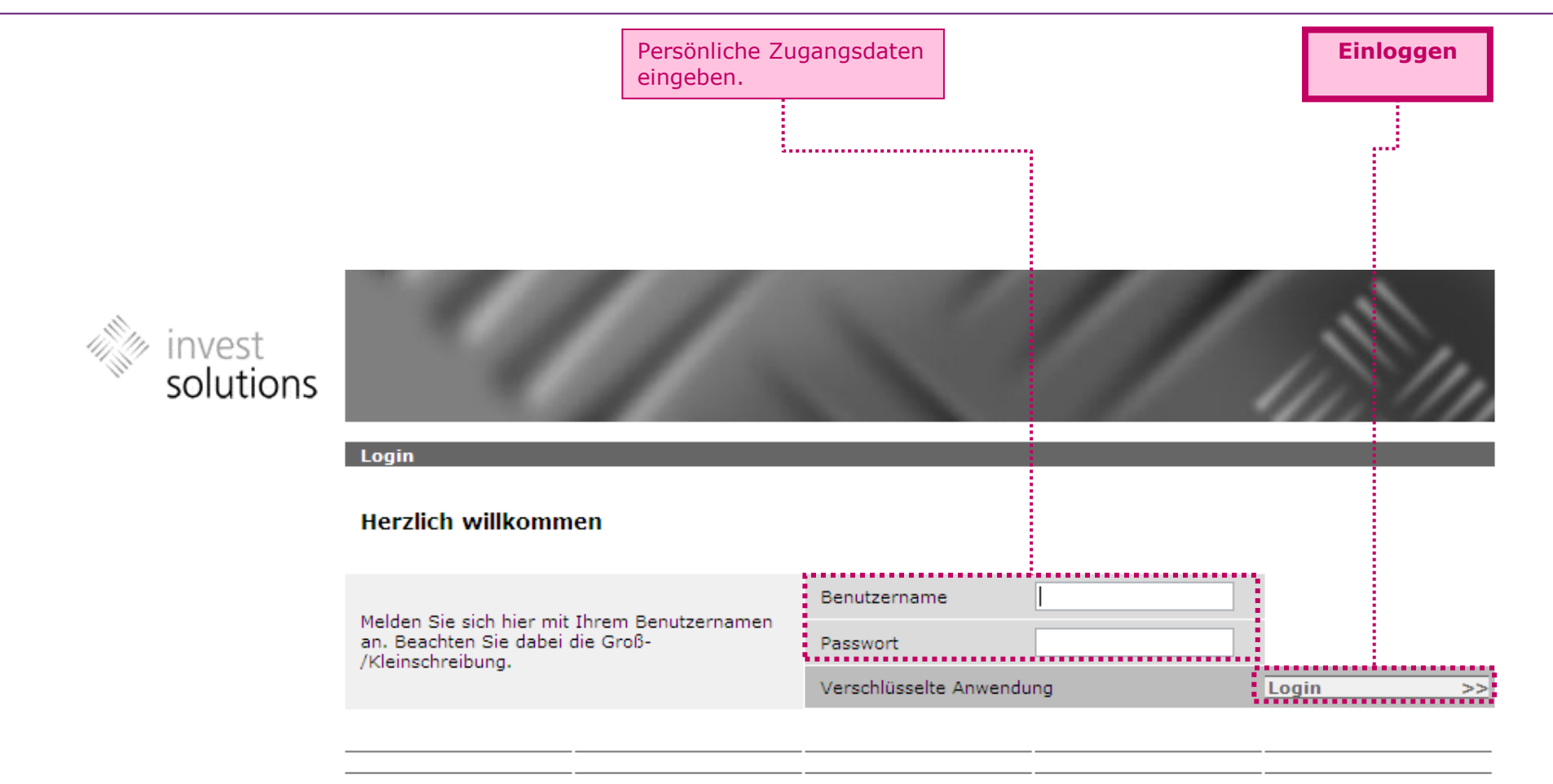

Diese Seiten sind optimiert für Internet Explorer 6.0 oder höher und Mozilla Firefox Version 1.5 oder höher, Adobe Acrobat Reader Version 5.0 oder höher bei einer Auflösung von 1024x768 oder höher sowie eingeschaltetem Java-Script und aktivierter Cookie-Funktion.

@ 2002-2012 tetralog systems AG

## **Verwaltungsumgebung (1)**

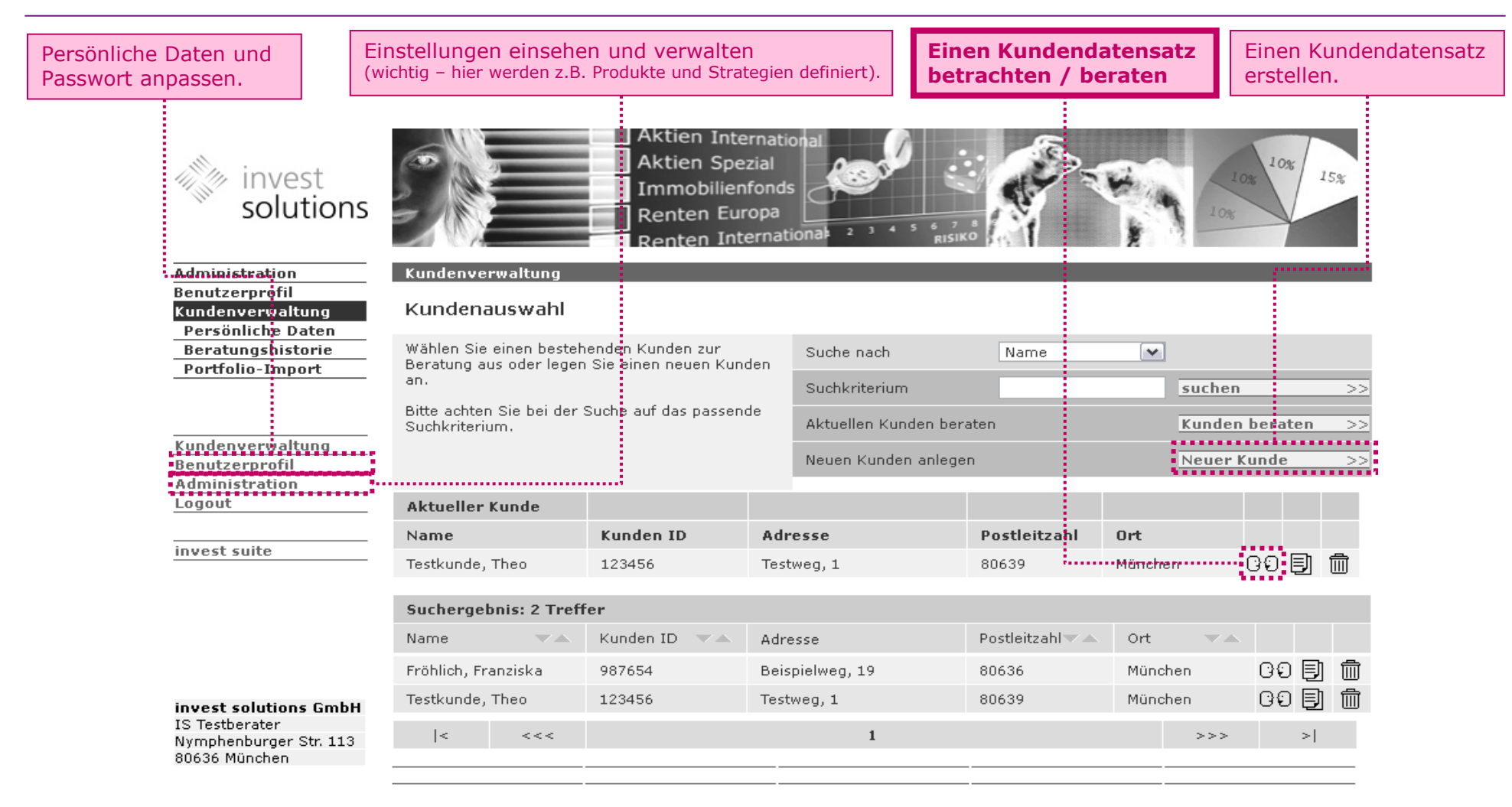

@ 2002-2012 tetralog systems AG

### **Verwaltungsumgebung (2)**

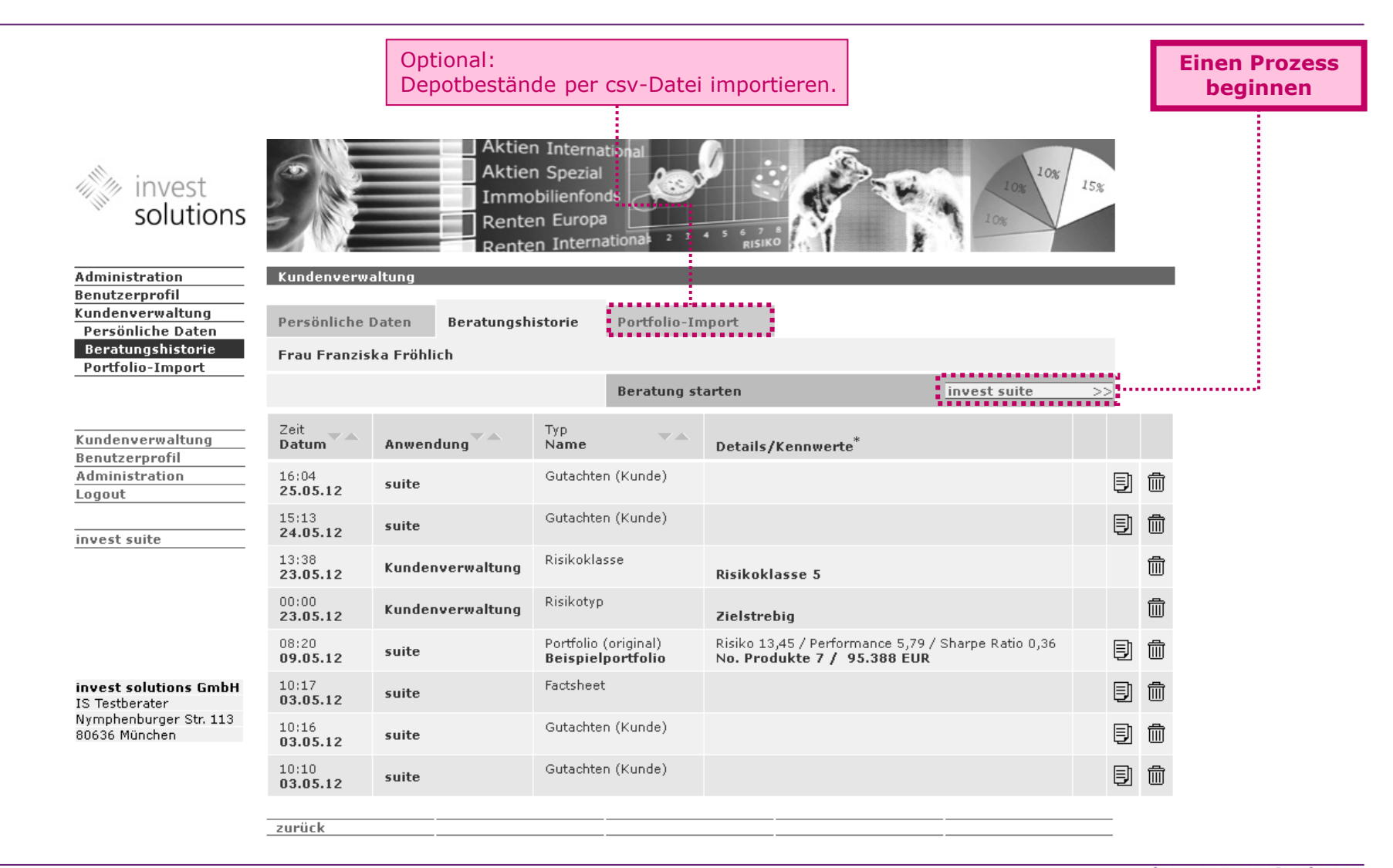

#### **Prozess starten**

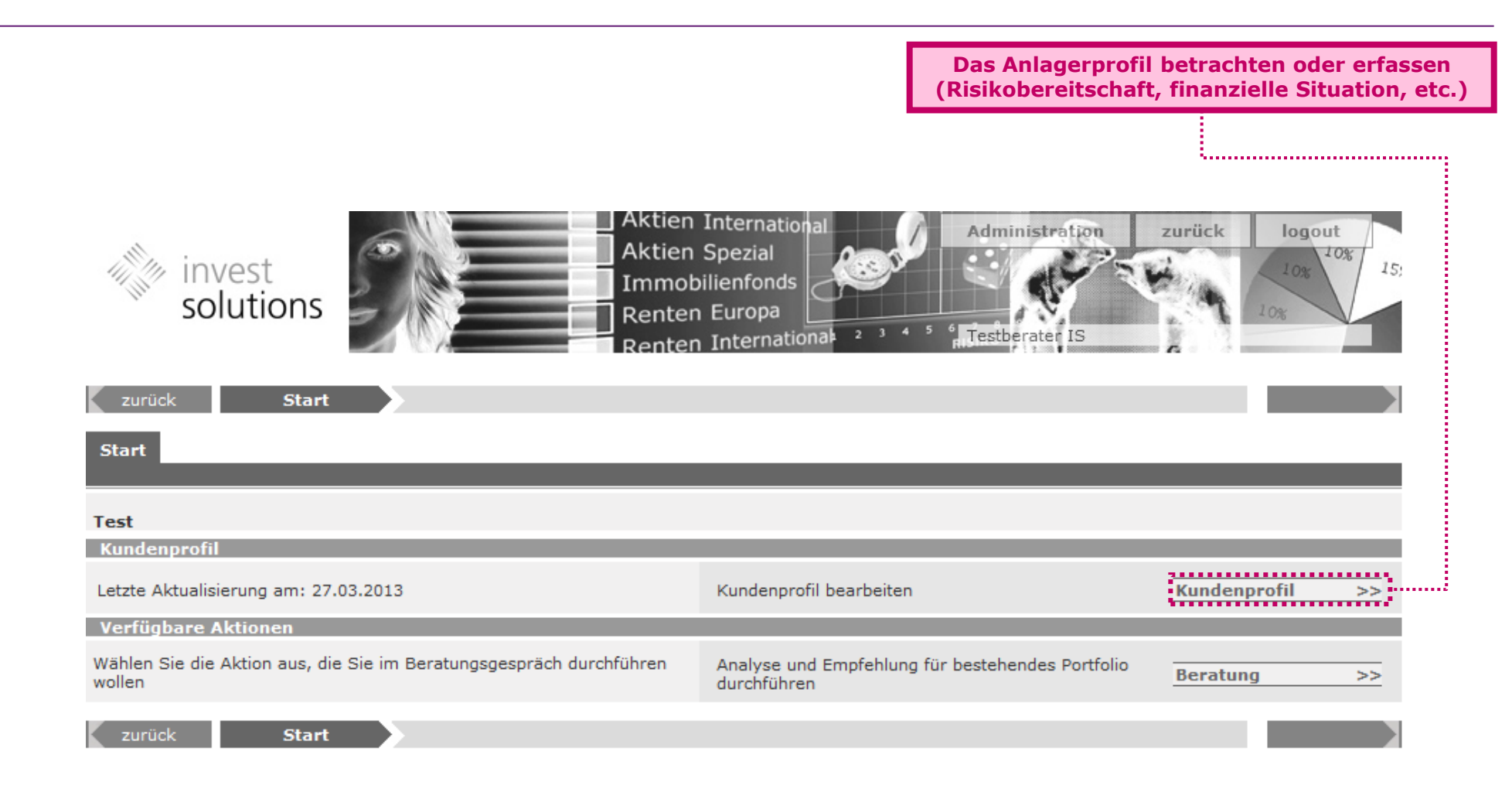

invest suite v. 5.6.4 @ 2002-2013 tetralog systems AG

### **Anlegerprofil**

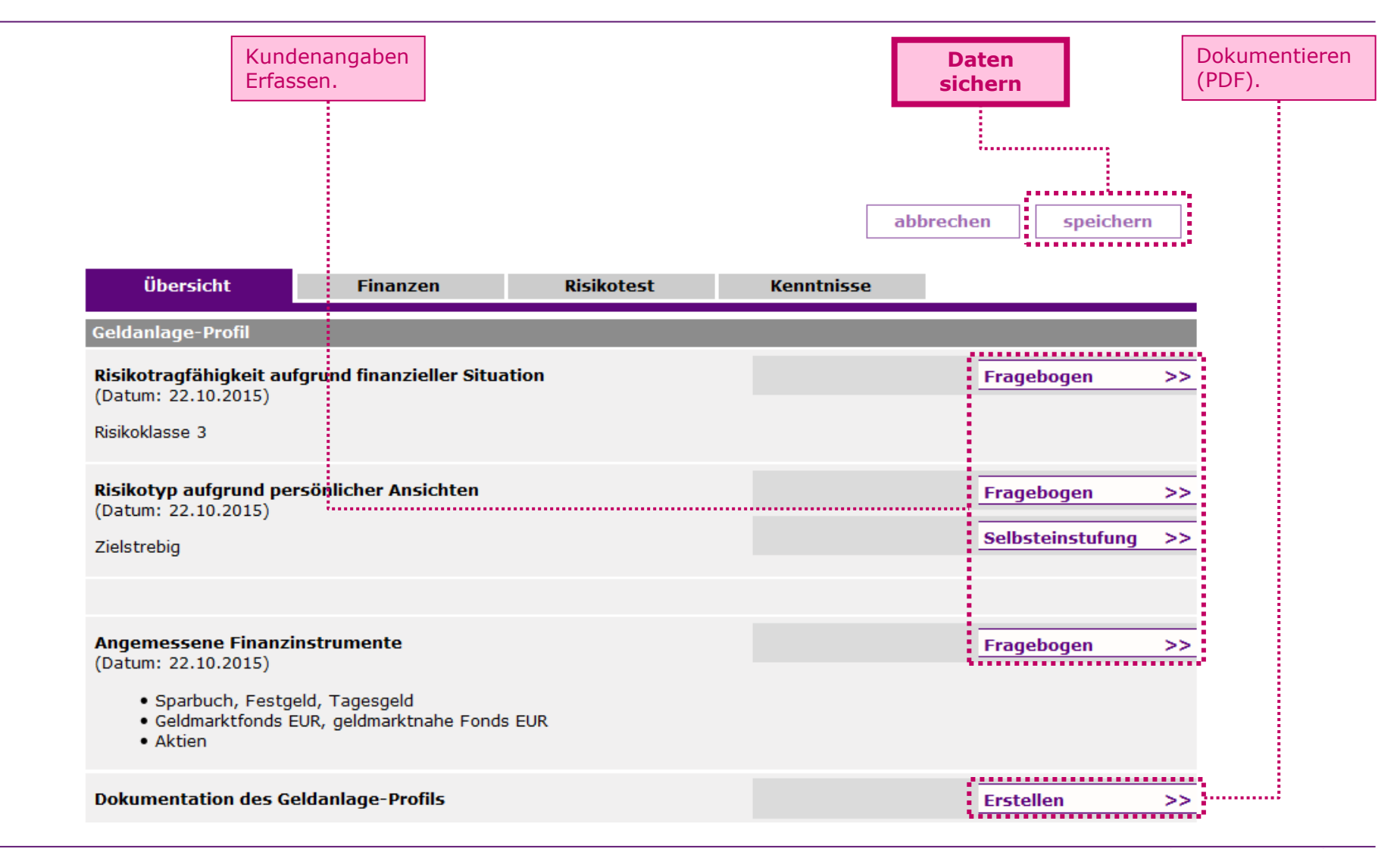

#### **Prozess starten**

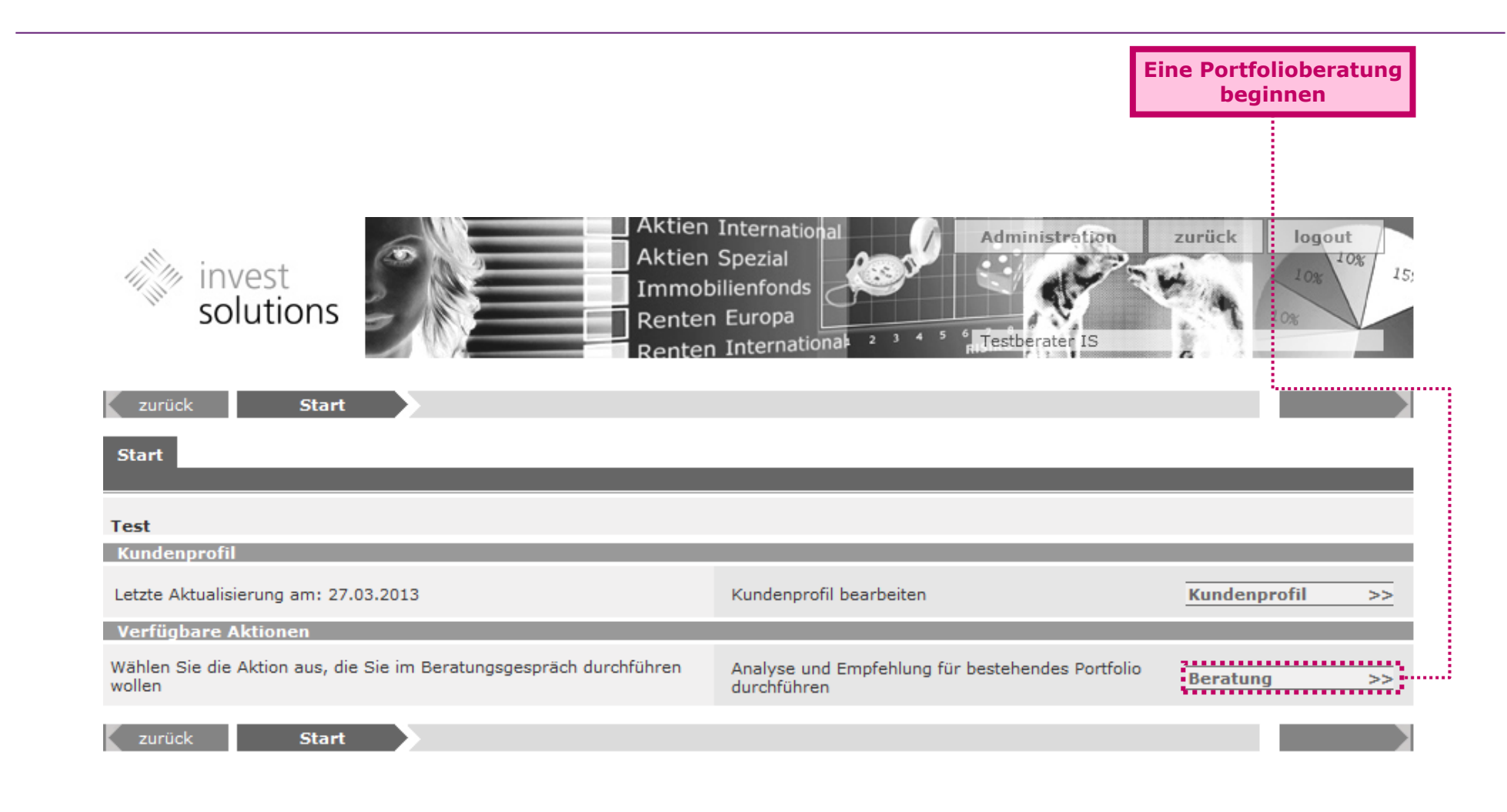

invest suite v. 5.6.4 @ 2002-2013 tetralog systems AG

## **Portfolio abbilden (1)**

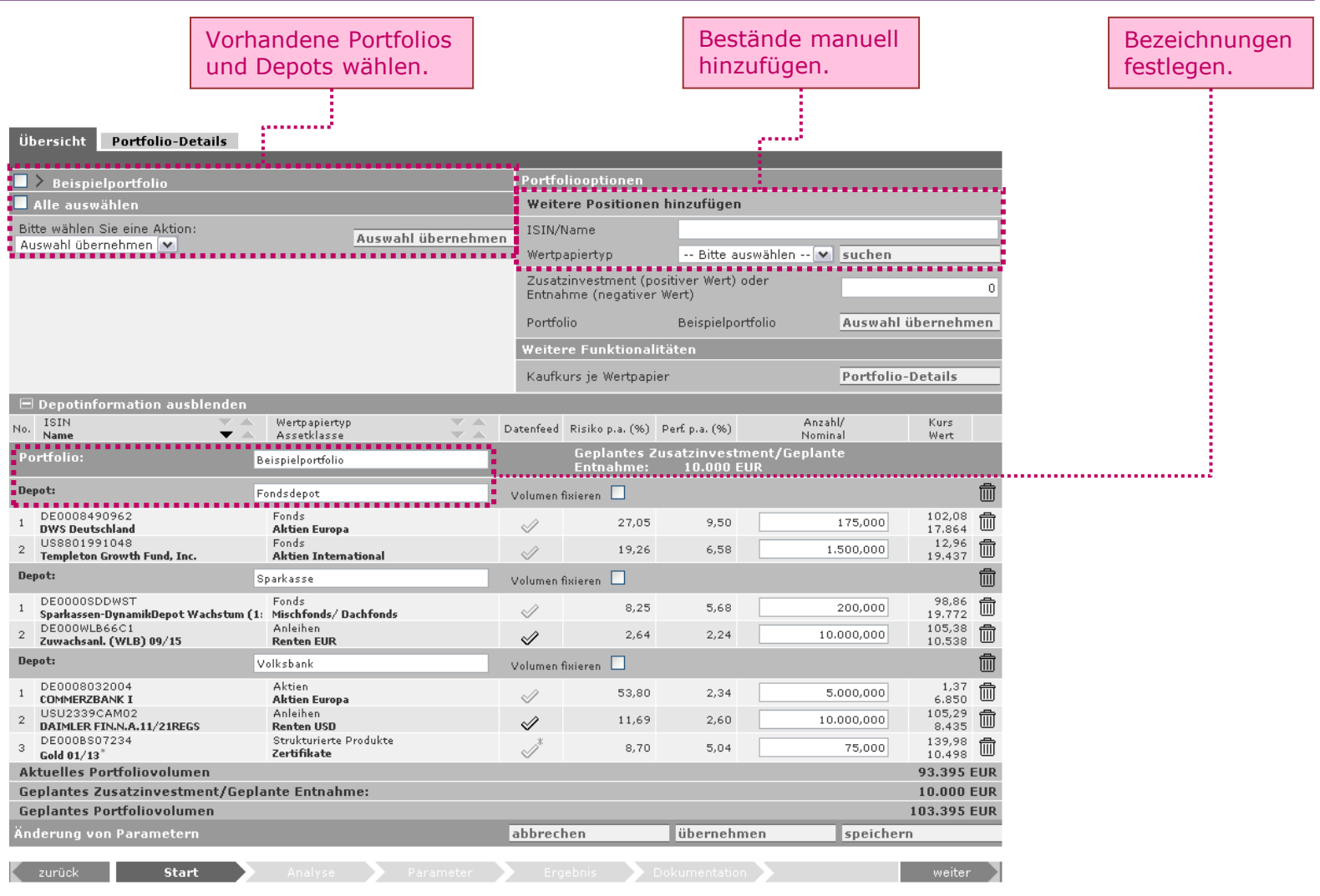

### **Portfolio abbilden (2)**

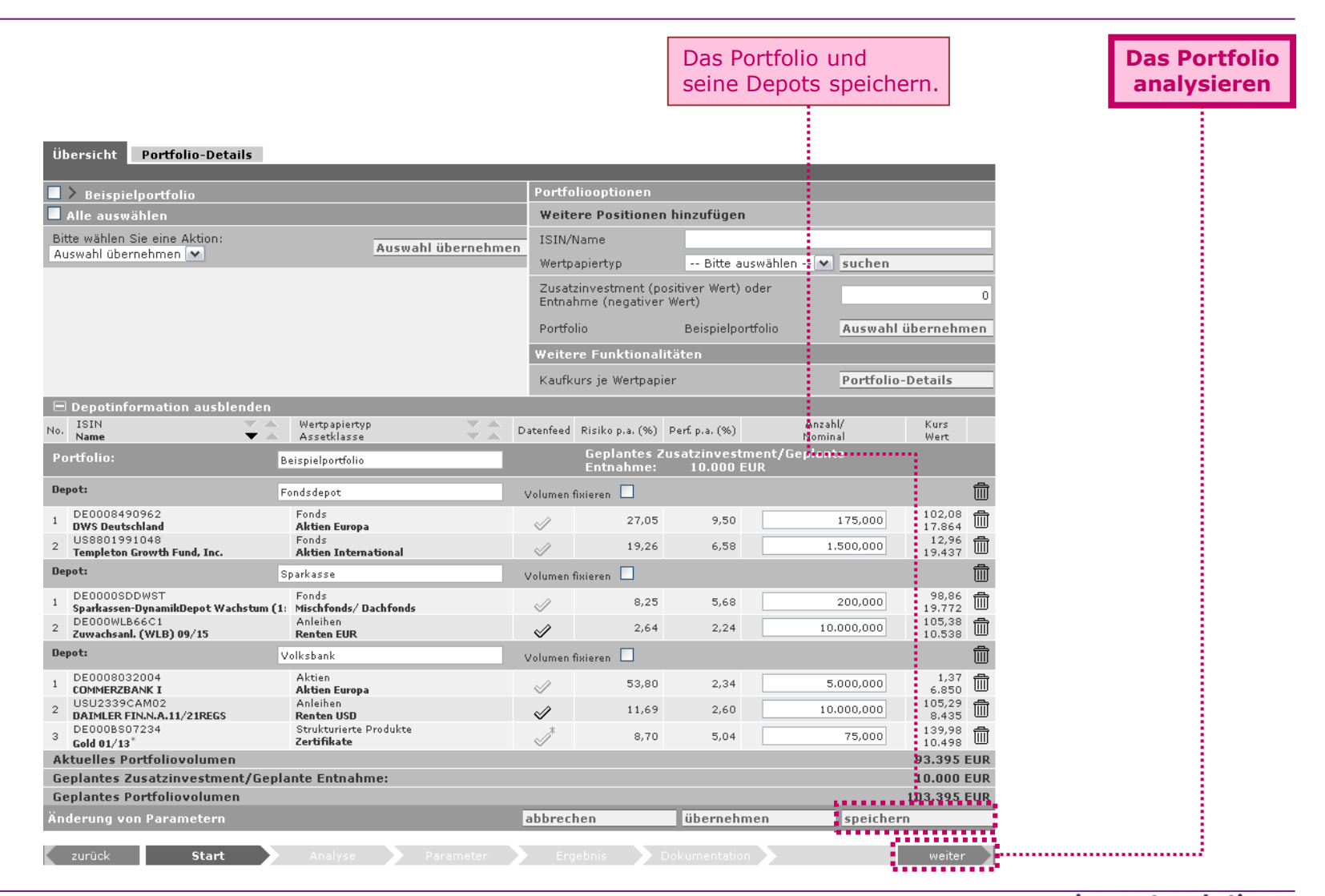

#### **Portfolio analysieren**

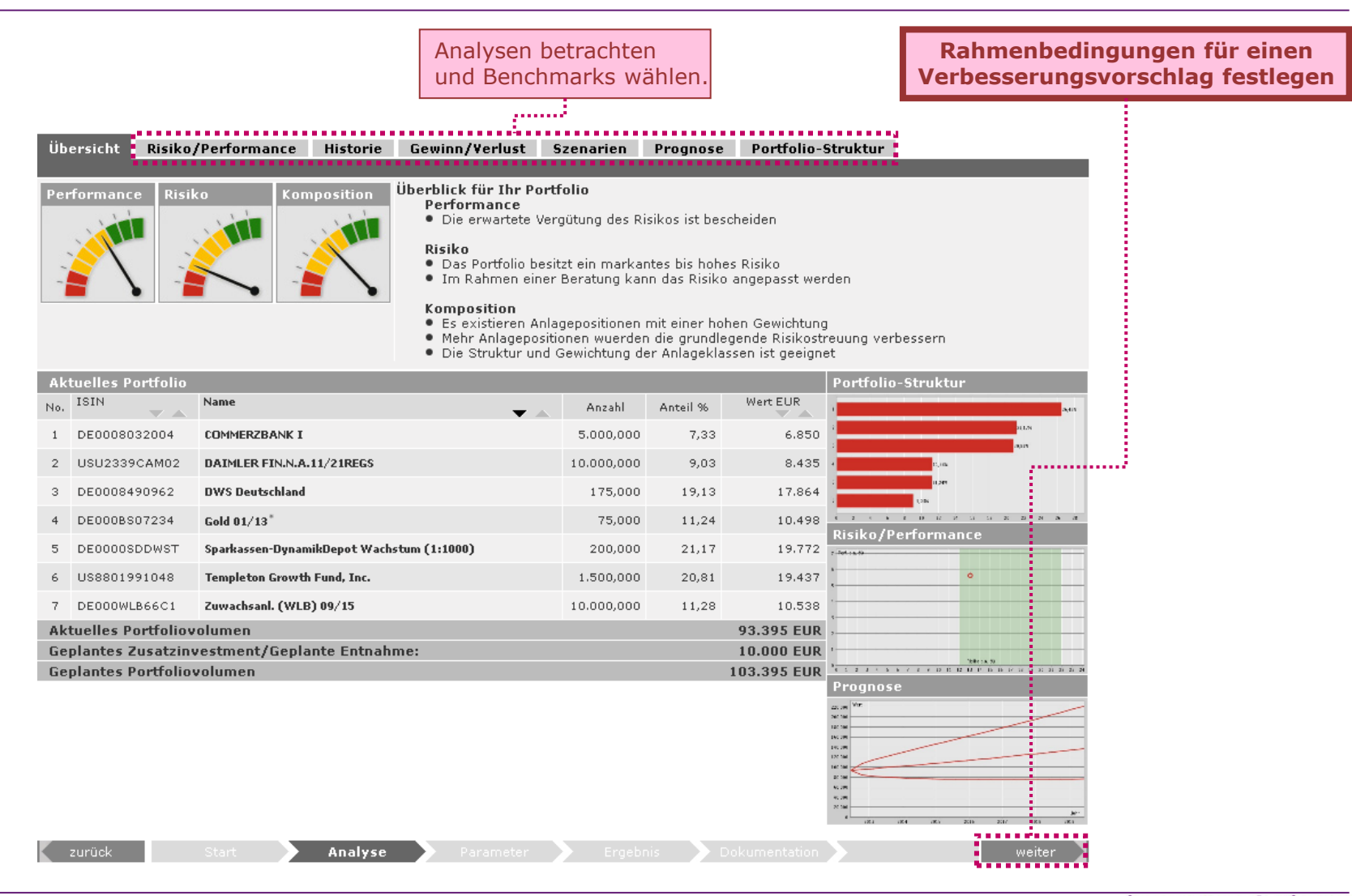

#### **Parameter zur Neustrukturierung des Portfolios**

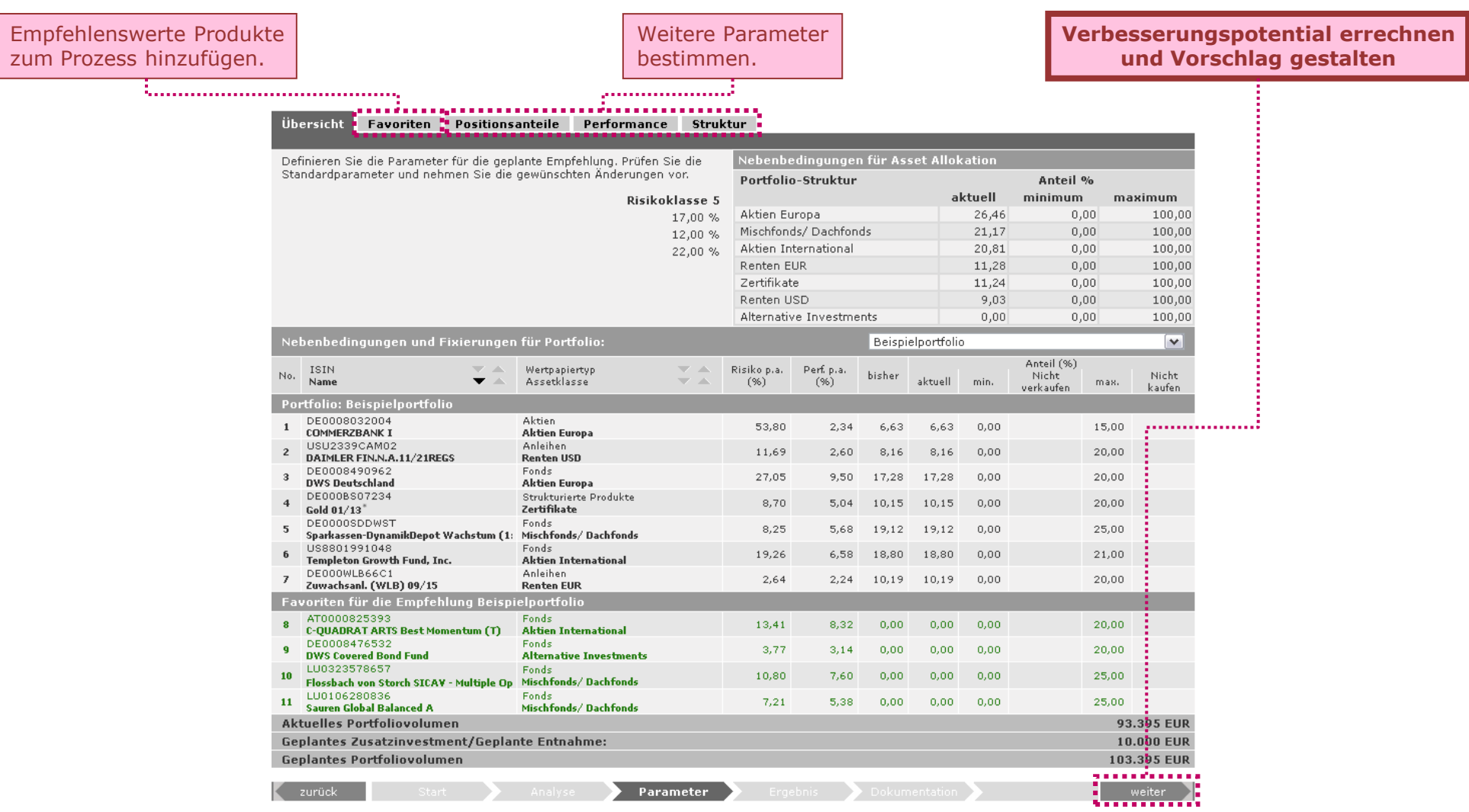

#### **Verbesserungsvorschlag für das Portfolio (1)**

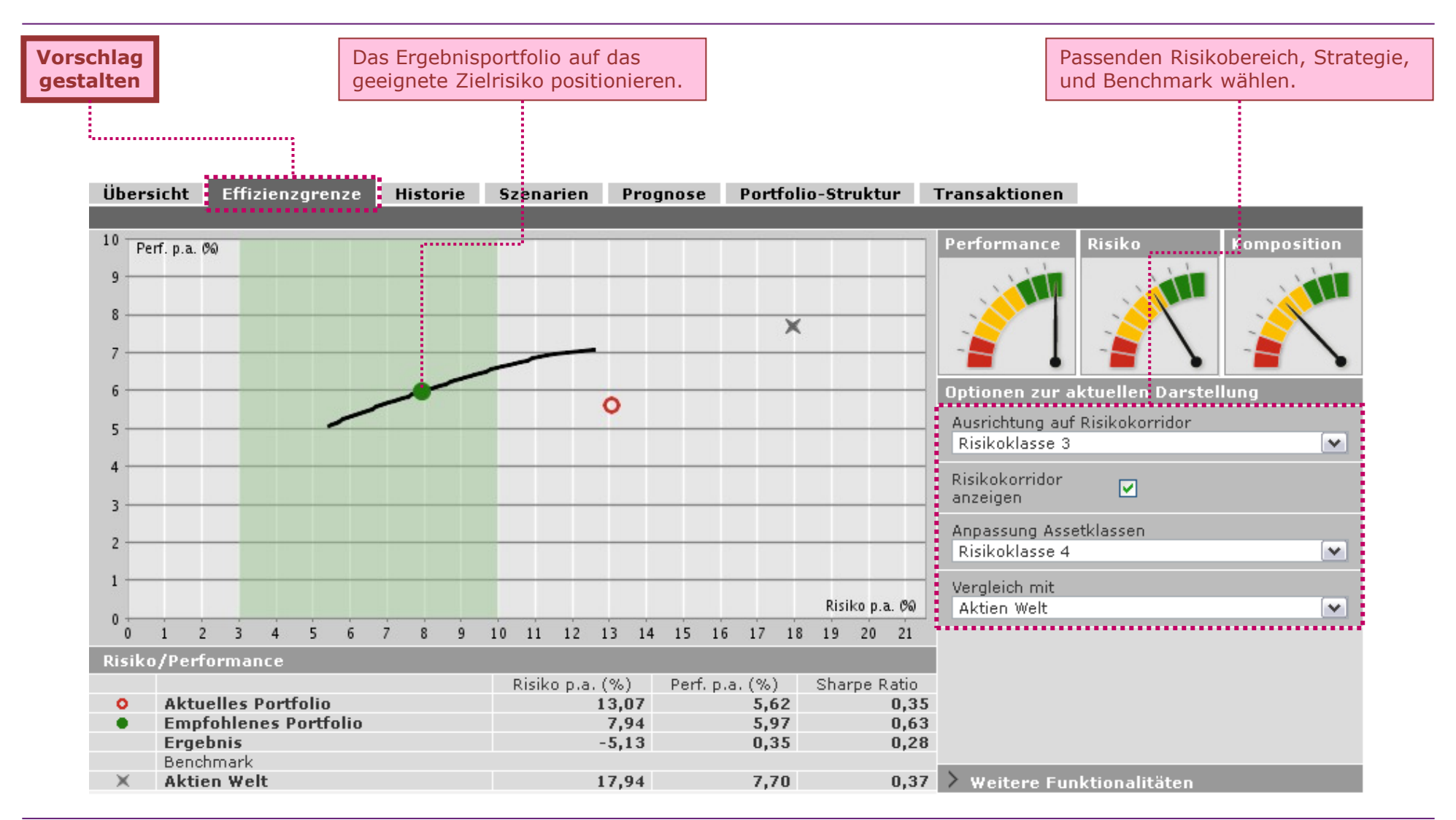

#### **Verbesserungsvorschlag für das Portfolio (2)**

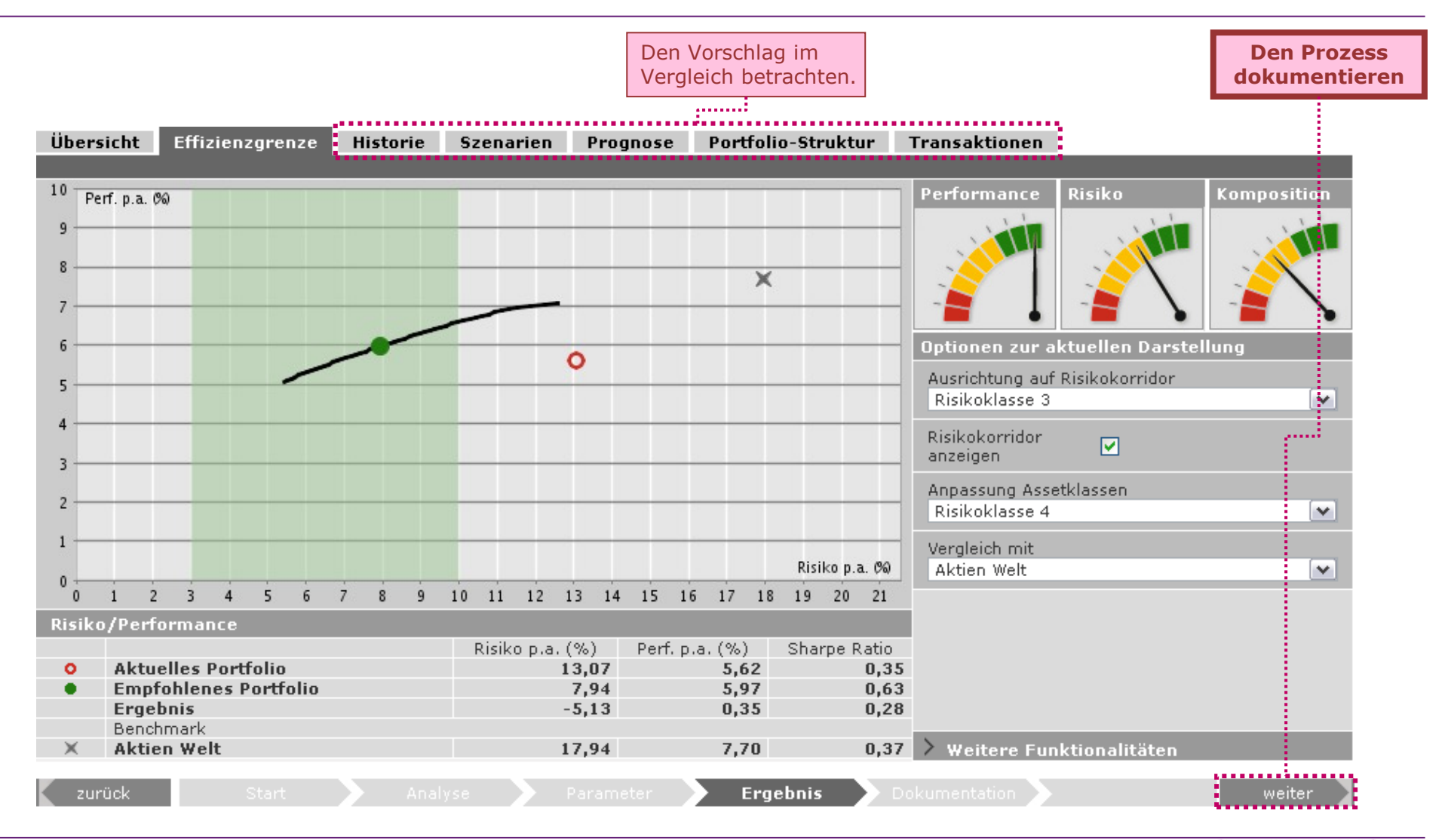

#### **Dokumentation**

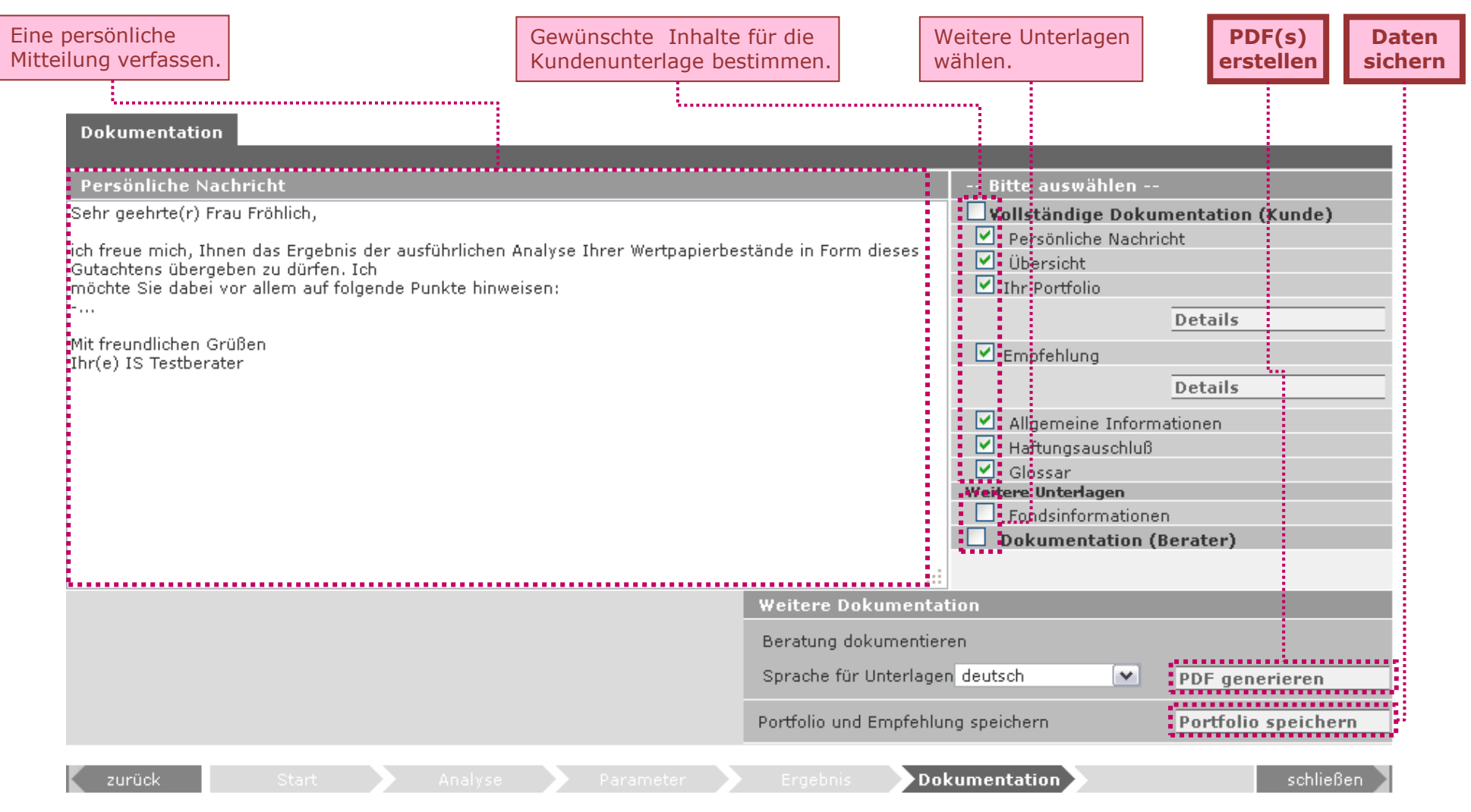

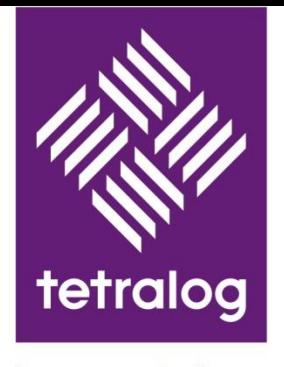

invest solutions

# **Wir begleiten Sie gerne.**

**invest solutions GmbH**

mail@investsolutions.info Landsberger Str. 98<br>www.investsolutions.de D-80339 München www.investsolutions.de